## Åpne medlemssider **Vil dere vise fram koret på hjemmesida?**

1. Pass på at "Reserver koret mot offentlig profil" ikke er huket av. Denne boksen finner du nederst på siden hvor du redigerer infoen om koret.

Reservasjon mot offentlig profil på Ung i Kor sine sider

Offentlig profil viser følgende informasjon på Ung i Kor sine nettsider: navn, bilde, beskrivelse, adresse til øvingslokale og eventuelt linker som er lagt til

Øvingslokale Adresse Møllergata 39 0156

Reservér oss mot offentlig profil

2. Legg inn full adresse for det faste øvingslokalet dere bruker for øyeblikket. Dette gjør at koret deres dukker opp på kartvisningen.

3. Last opp et bilde av koret, helst i format 1486 x 1087 piksler for best visning på siden.

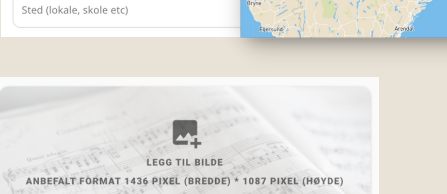

**OSLO** 

4. Skriv inn den infoen dere vil at folk skal vite om dere! Linker til nettside, Instagram, Facebook, YouTube... Hvordan kan man komme i kontakt med dere?

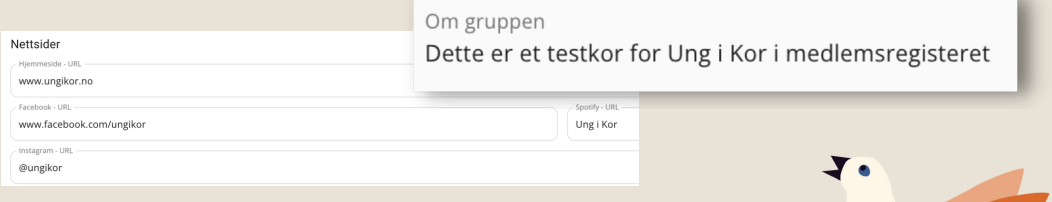

## Medlemsregisteret finner du på *https://musikkmedlem.appfarm.app*